# **《圖解操作說明》**

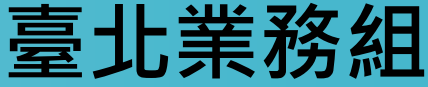

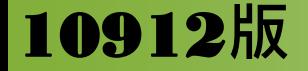

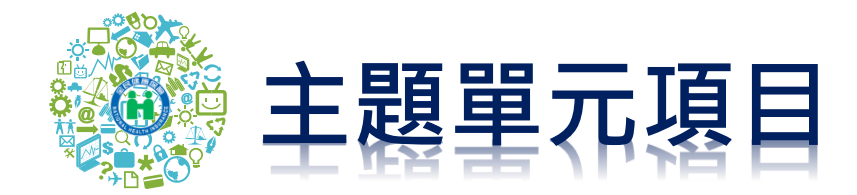

### **1.報稅用保費彙總表列印-補充保費 P.3**

#### **2.報稅用保費彙總表列印-一般保費 P.10**

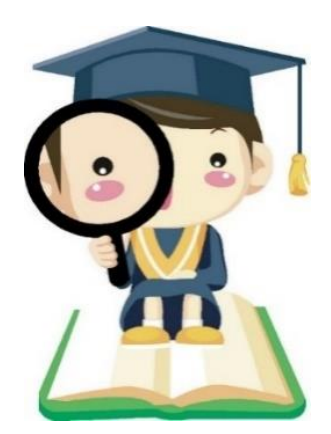

**主題單元-報稅用保費彙總表列印方式**

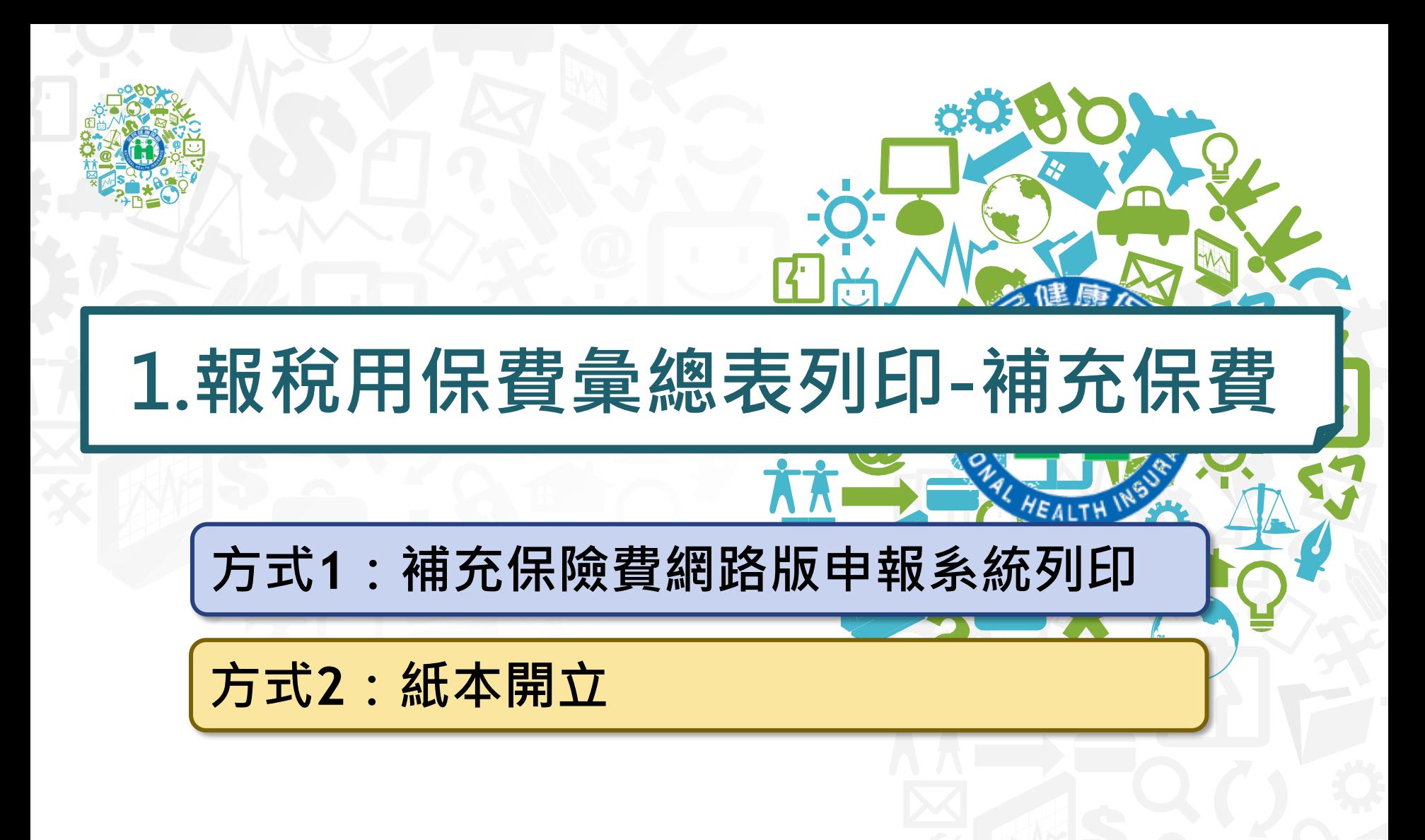

**主題單元-報稅用保費彙總表列印方式 衛生福利部中央健康保險署 3**

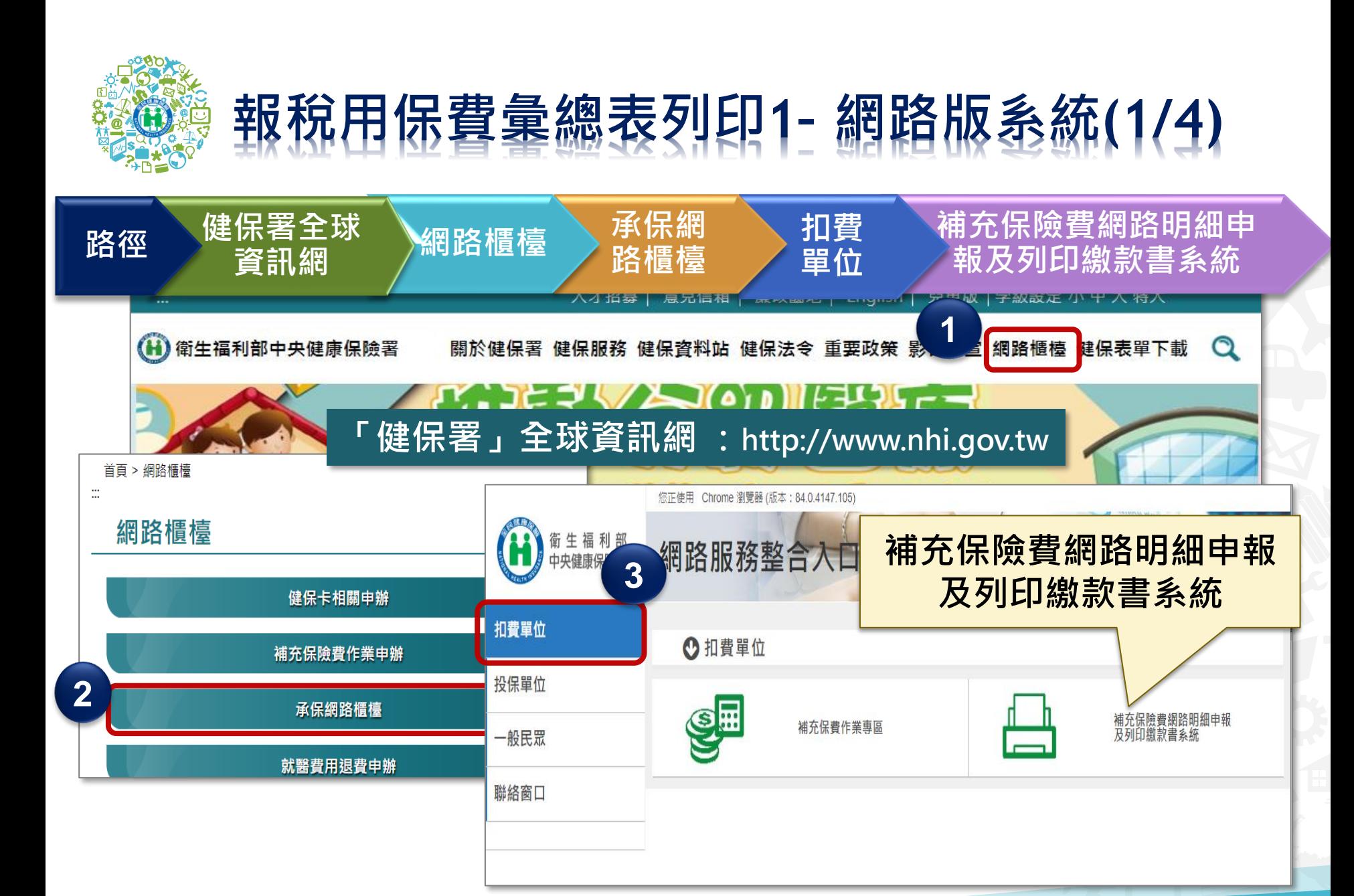

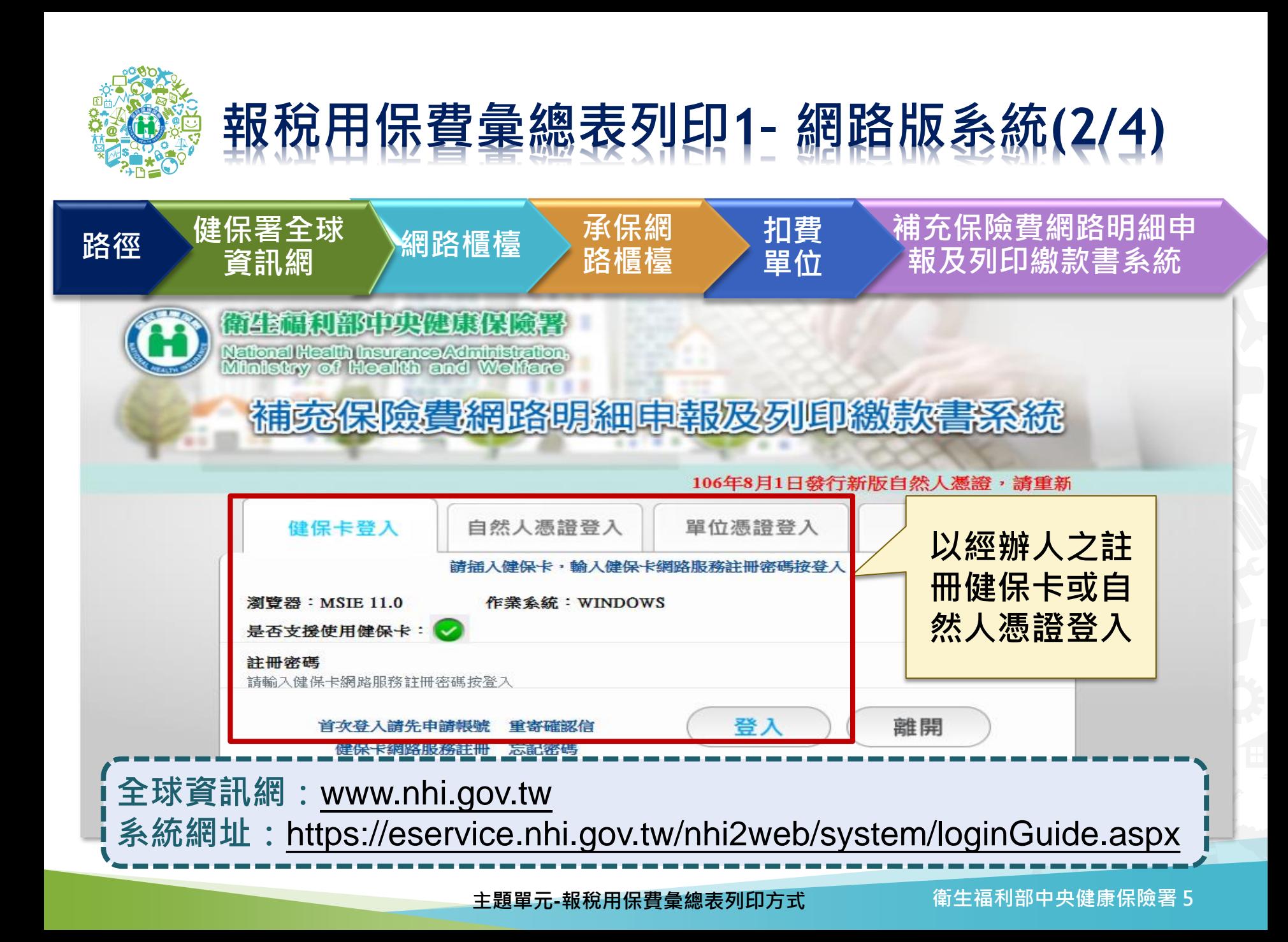

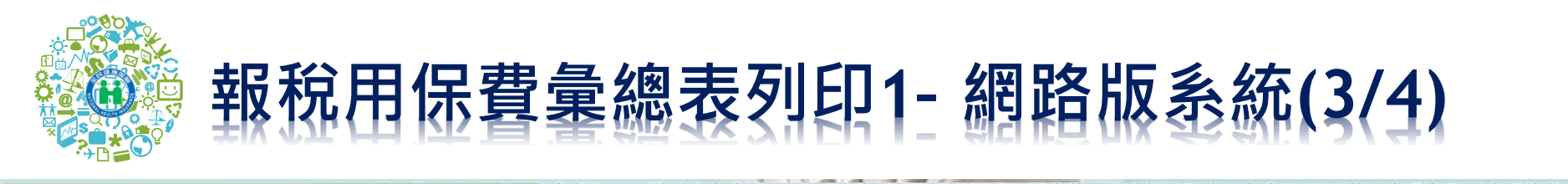

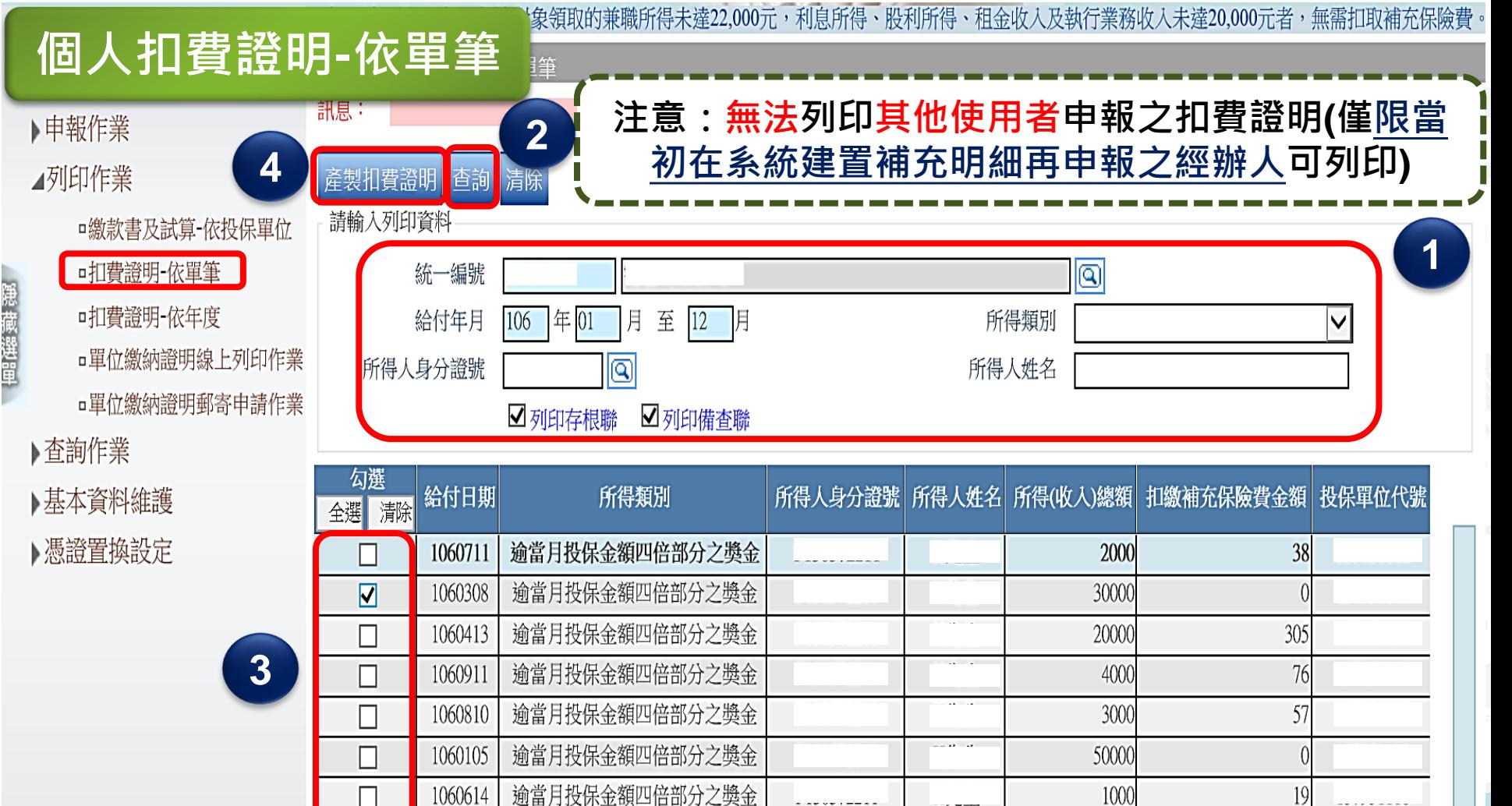

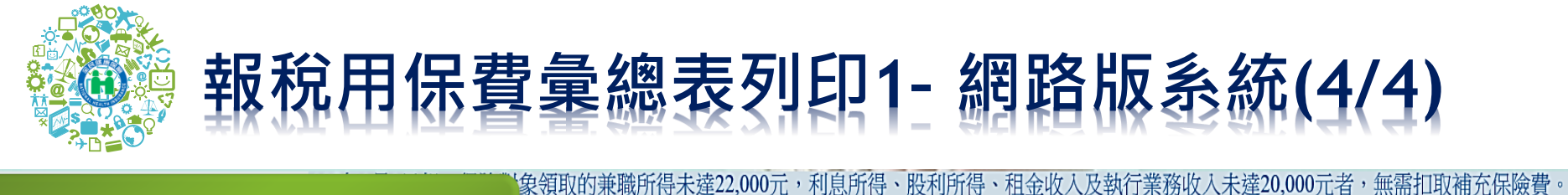

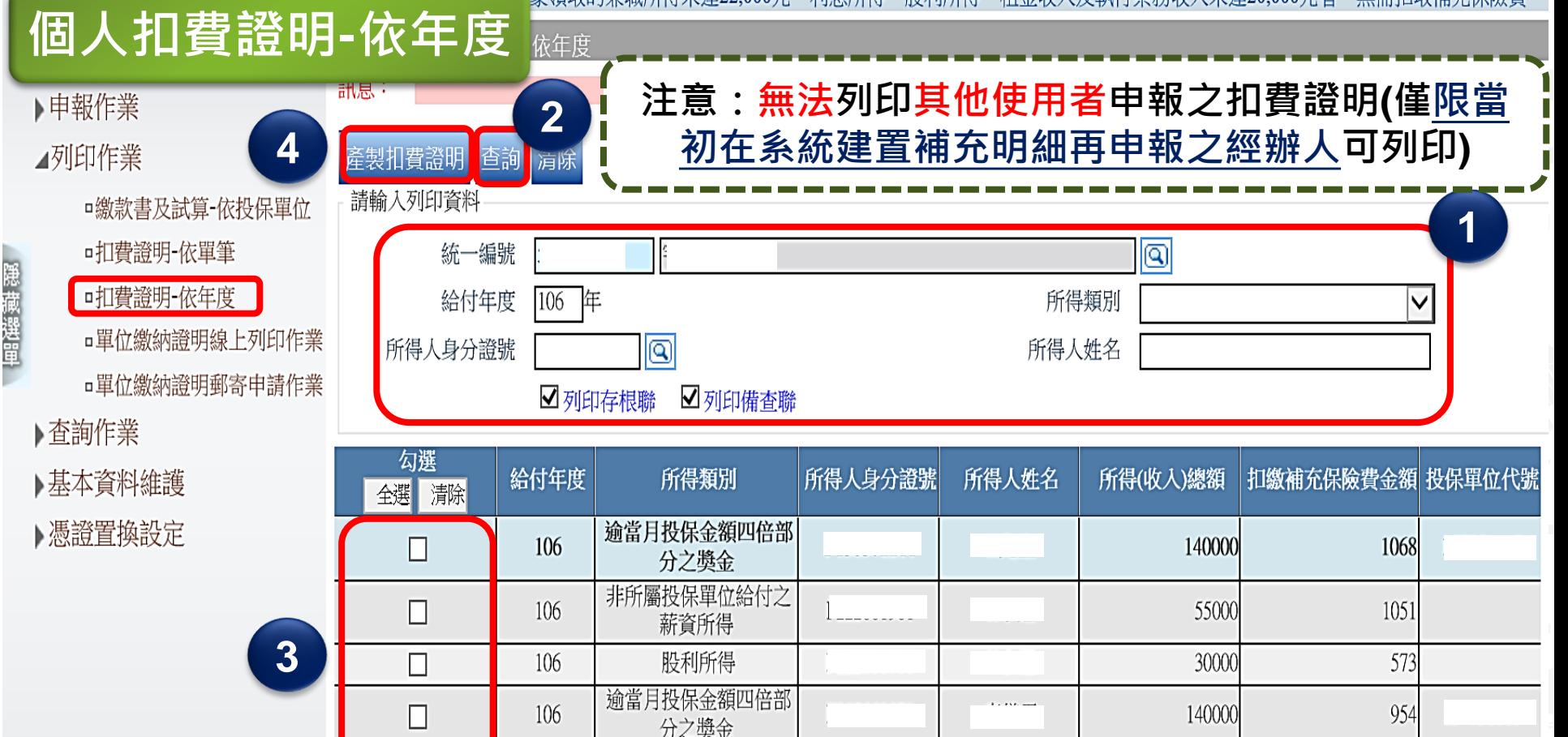

執行業務收入

106

П

#### **衛生福利部中央健康保險署 7**

478

25000

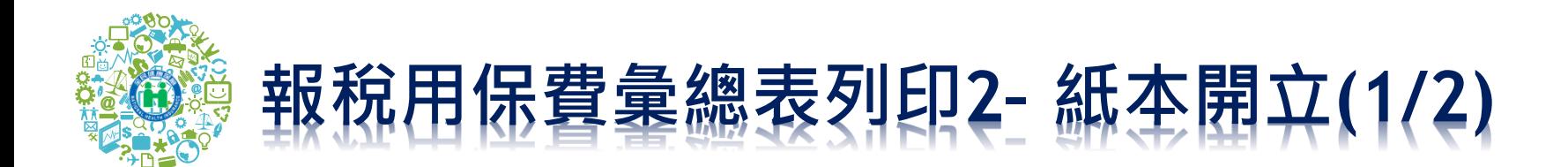

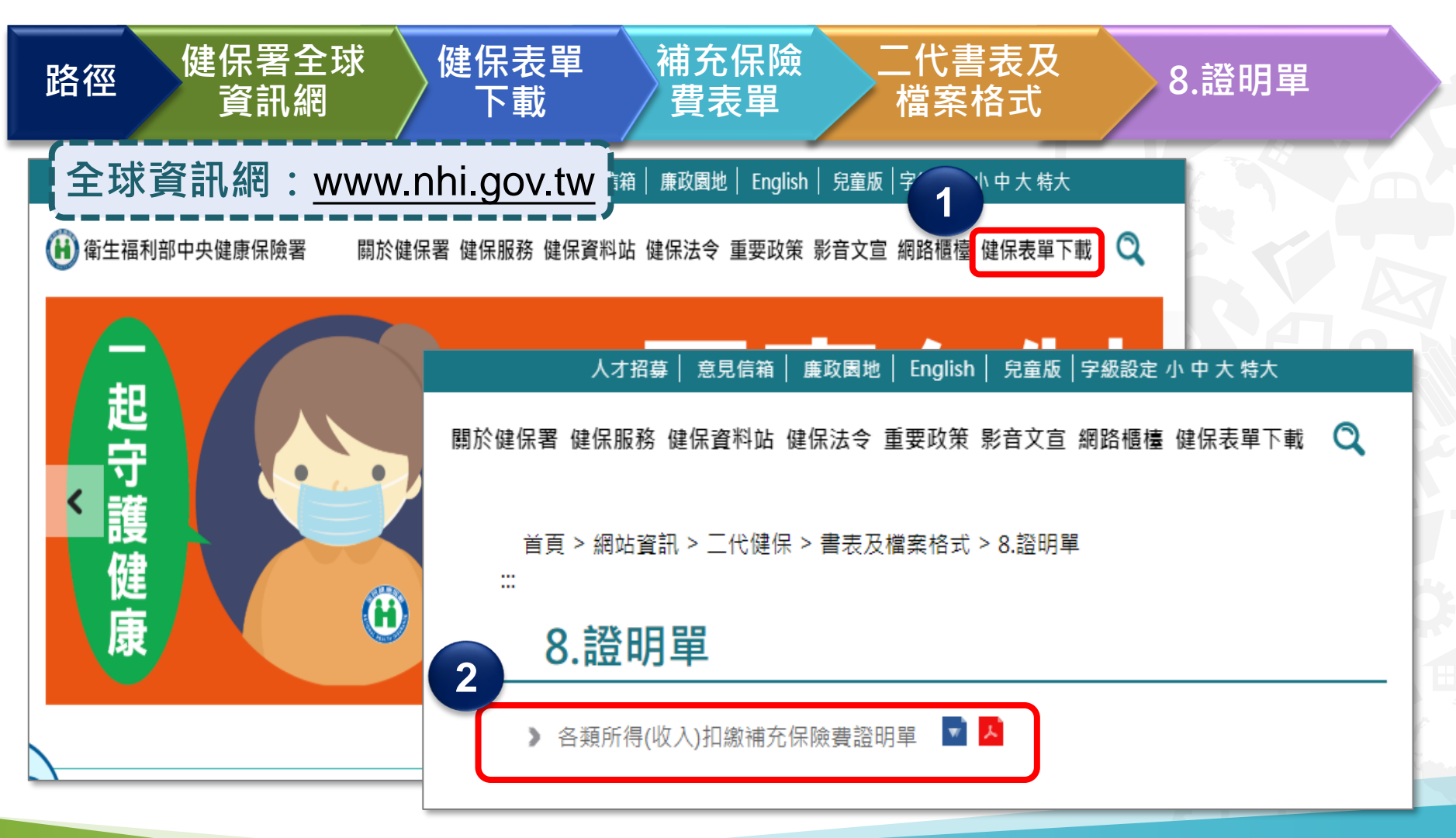

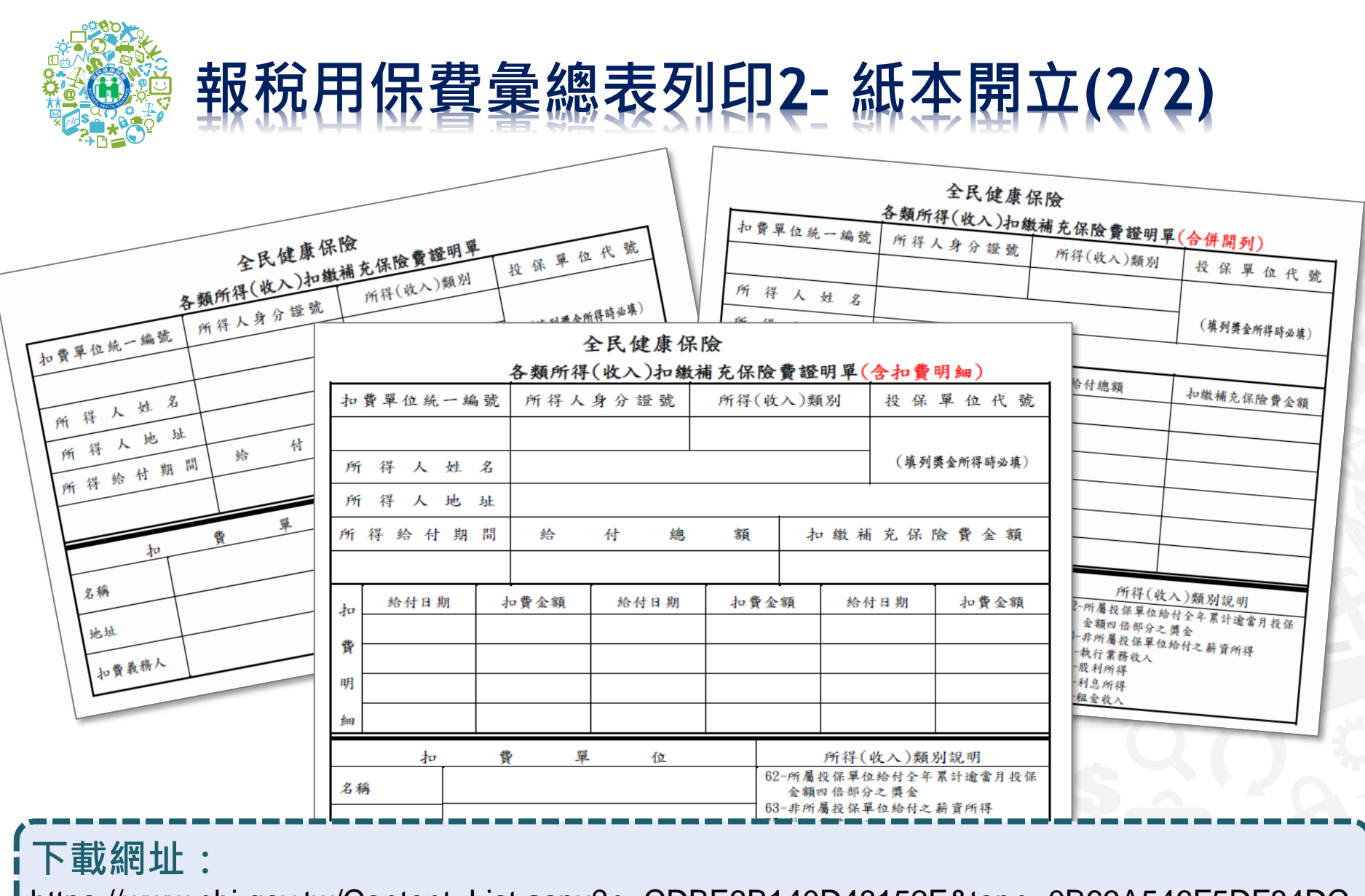

[https://www.nhi.gov.tw/Content\\_List.aspx?n=CDBE3B140D48152E&topn=0B69A546F5DF84DC](https://www.nhi.gov.tw/Content_List.aspx?n=CDBE3B140D48152E&topn=0B69A546F5DF84DC)

**主題單元-報稅用保費彙總表列印方式**

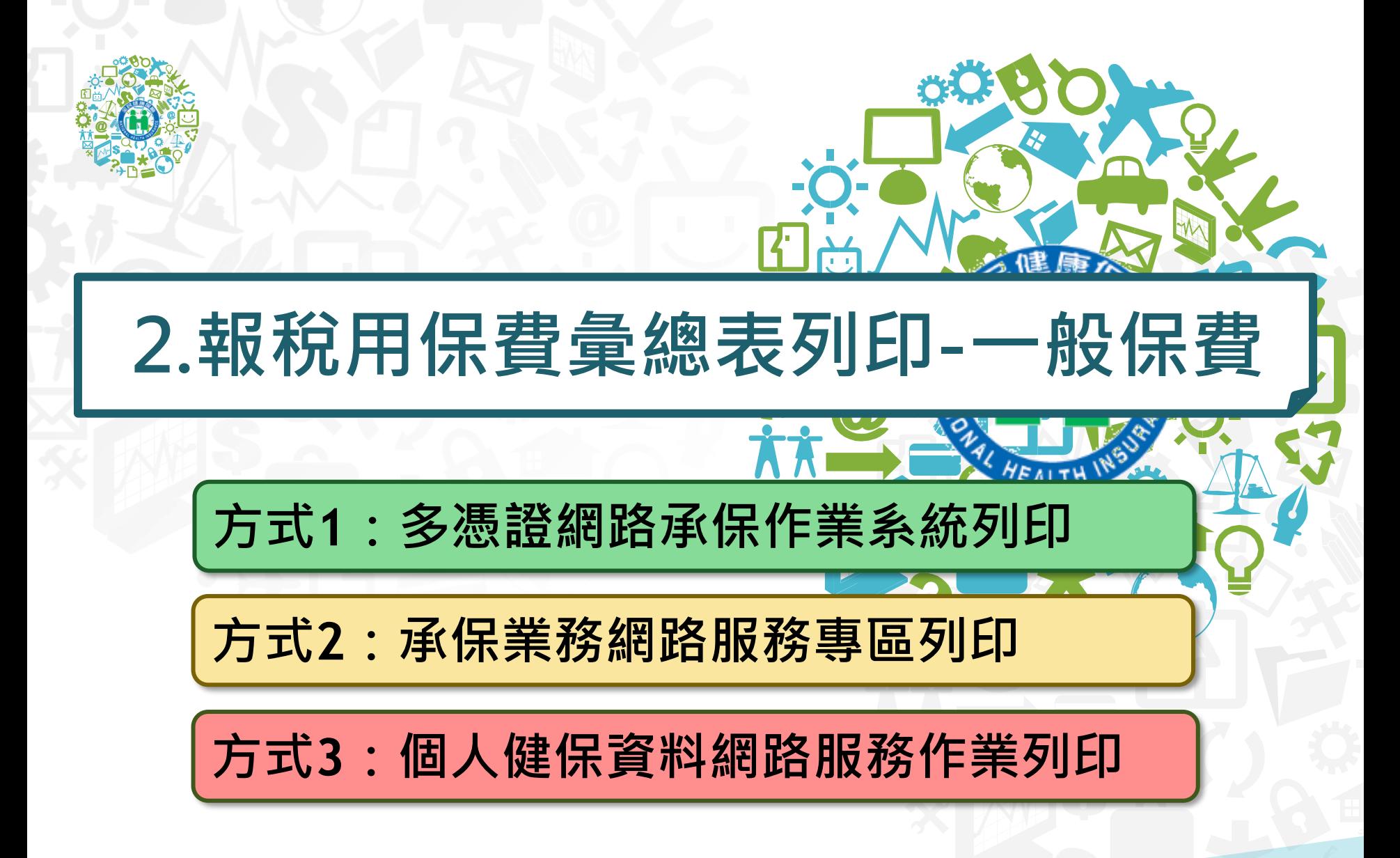

**主題單元-報稅用保費彙總表列印方式 衛生福利部中央健康保險署 10**

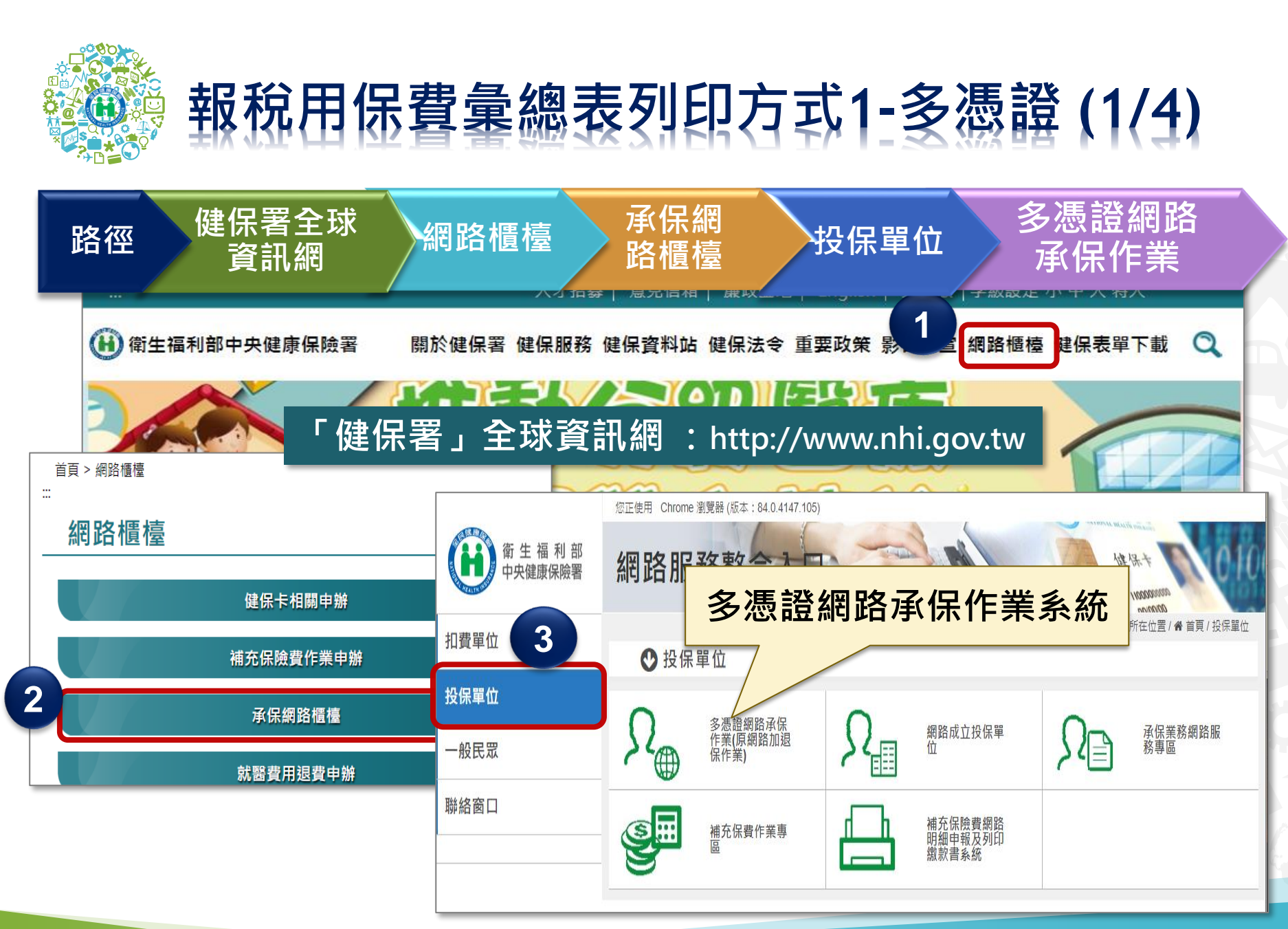

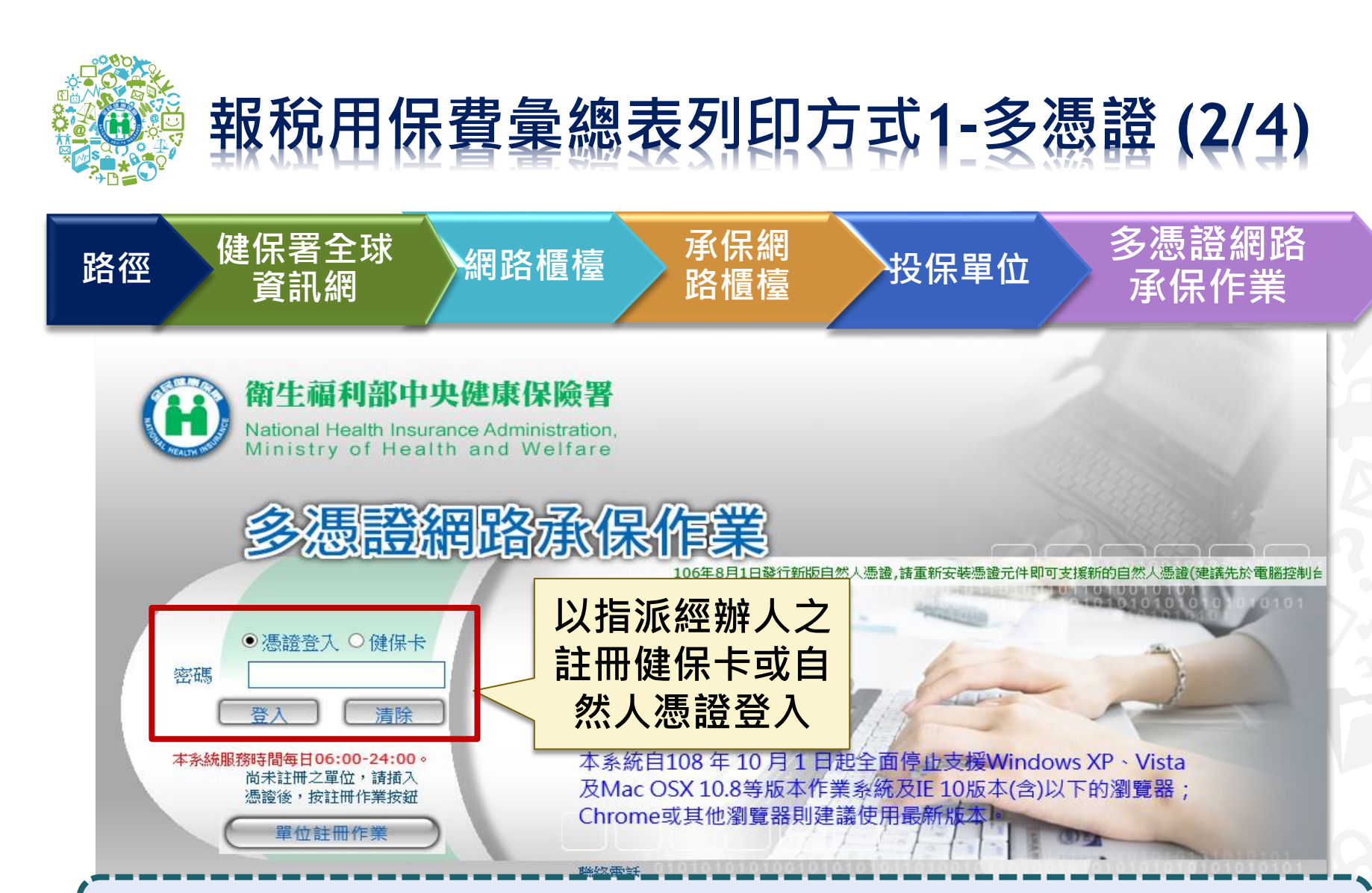

**全球資訊網:**[www.nhi.gov.tw](http://www.nhi.gov.tw/) **系統網址:**<https://eservice.nhi.gov.tw/nhiweb1/system/loginca.aspx>

**主題單元-報稅用保費彙總表列印方式**

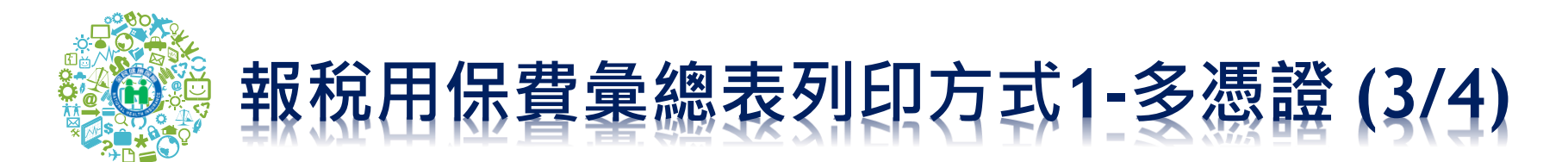

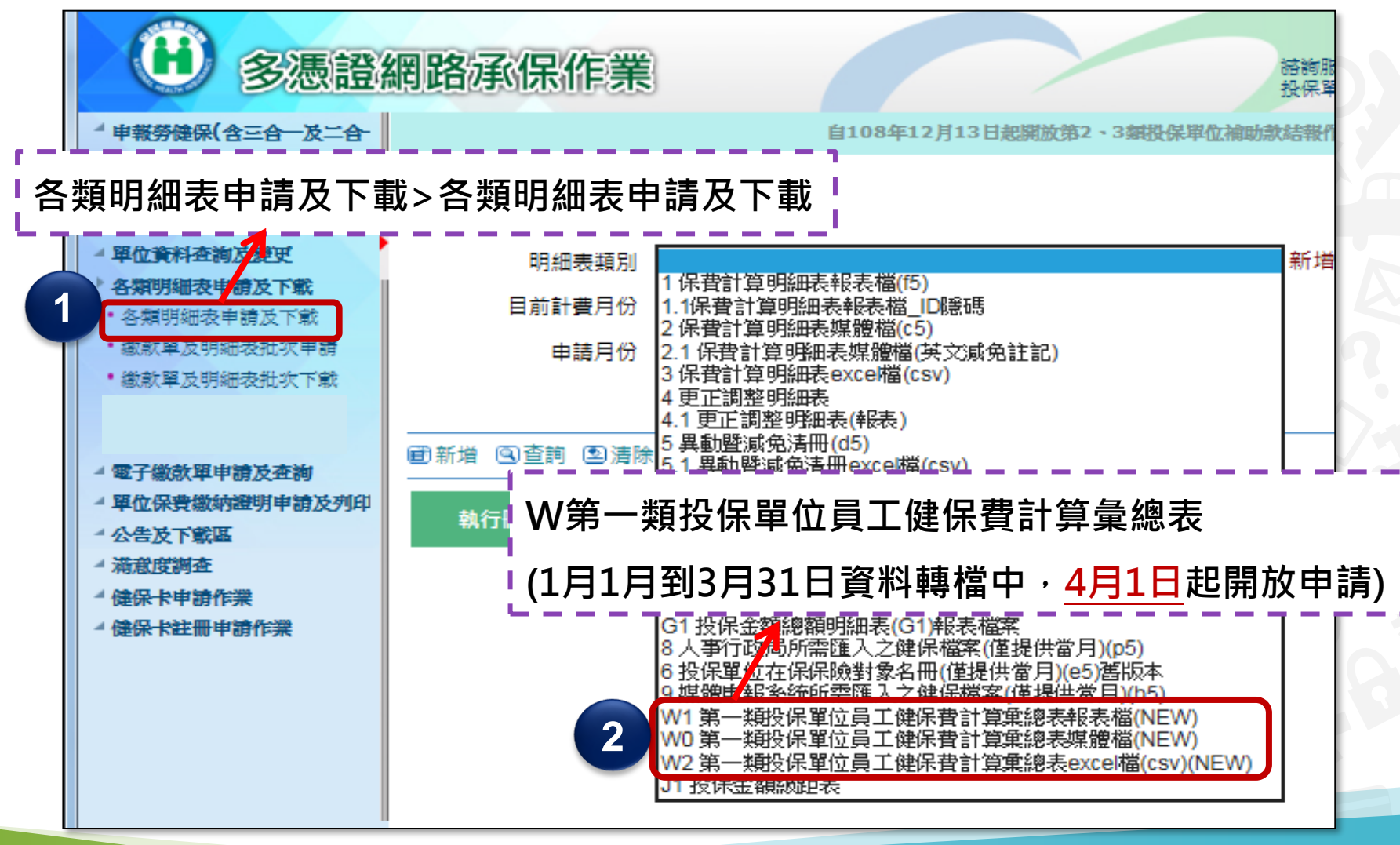

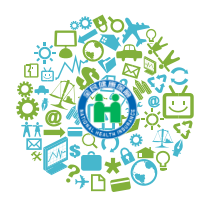

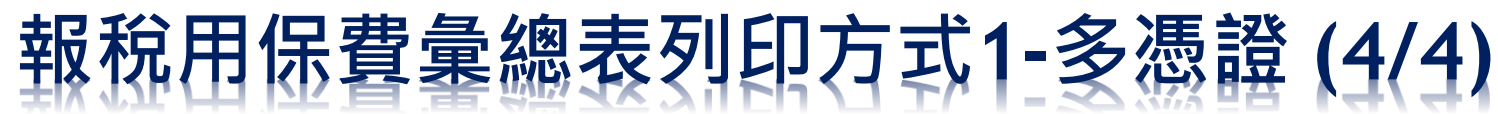

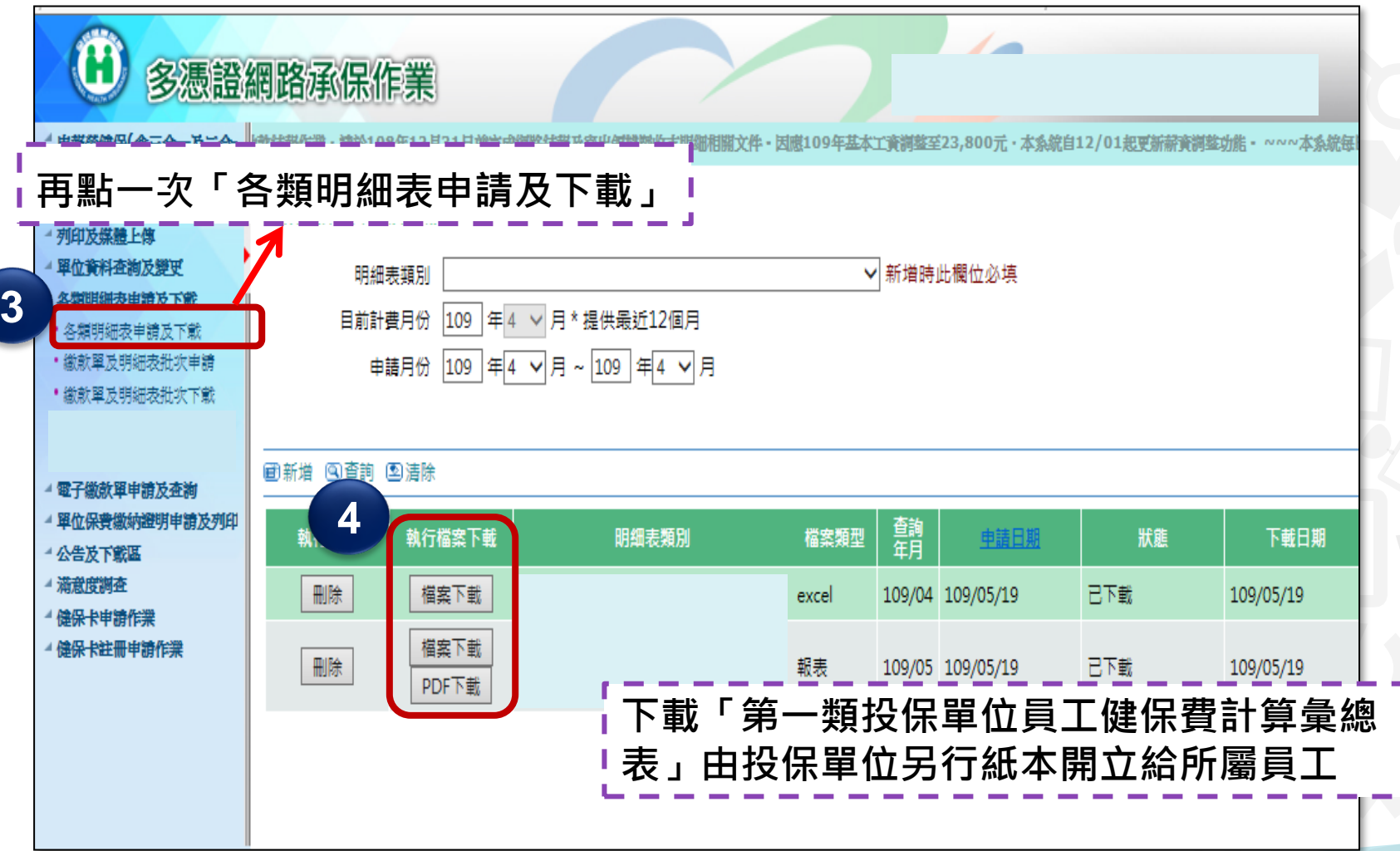

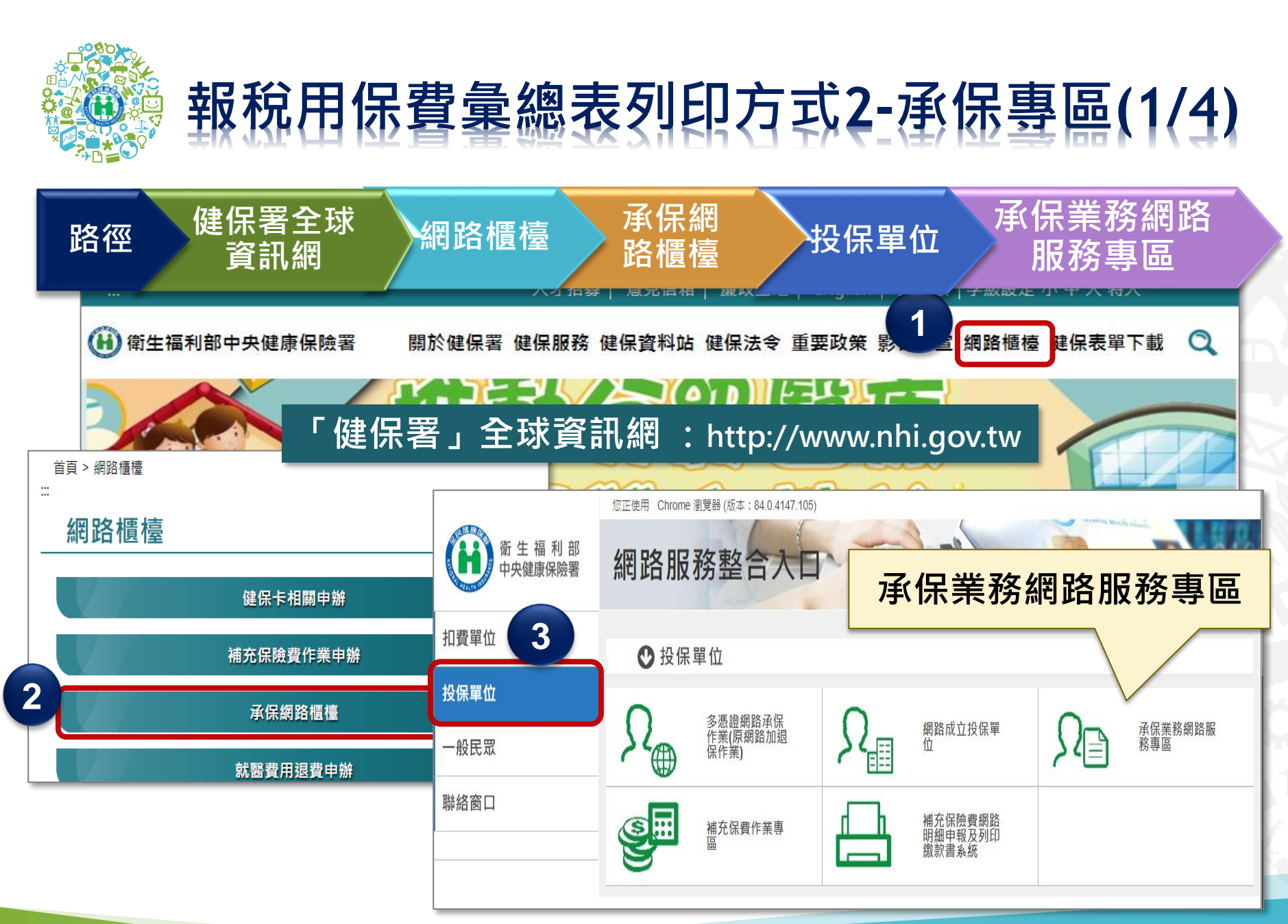

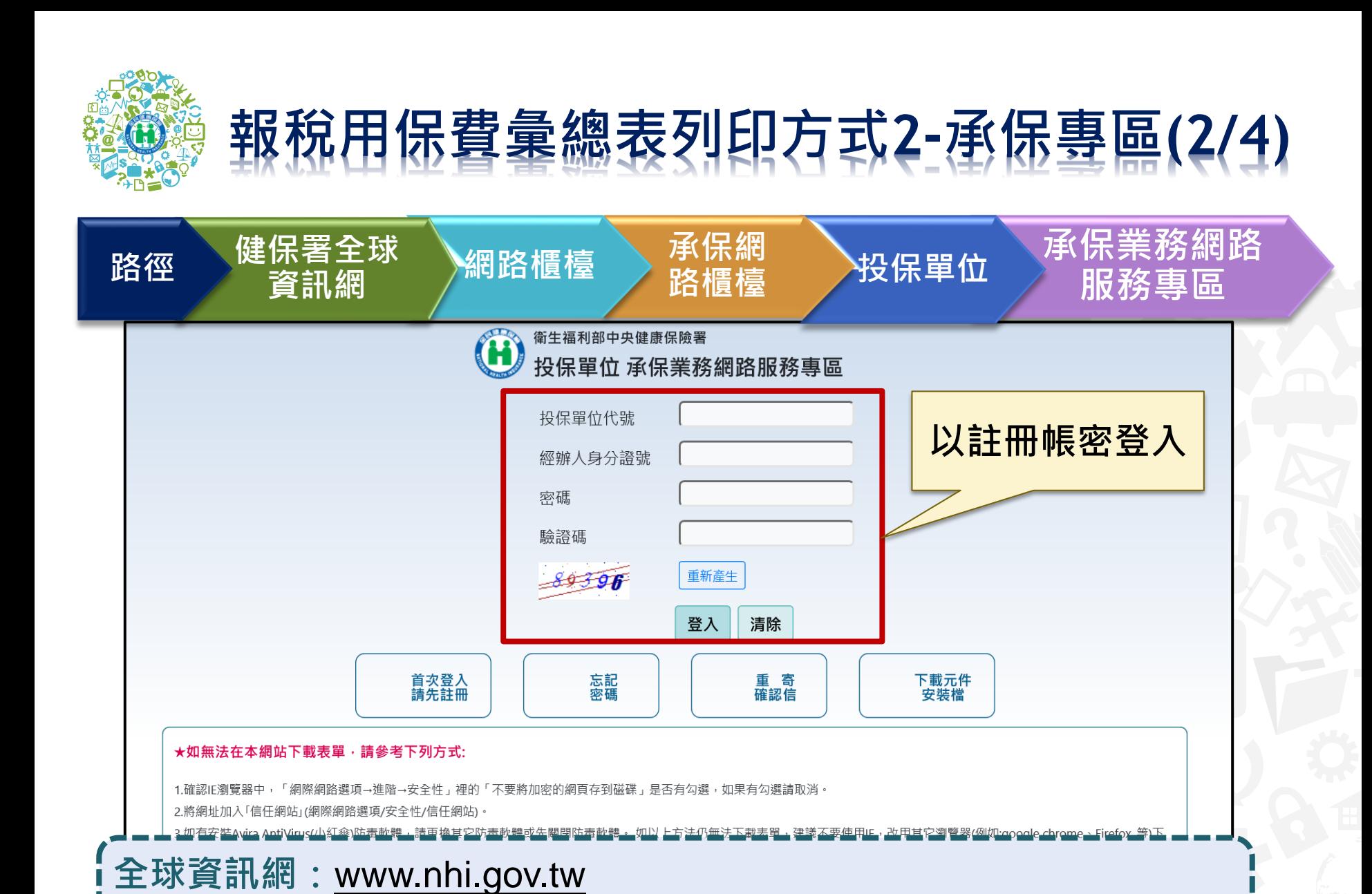

**系統網址:**<https://edesk.nhi.gov.tw/u29web/>

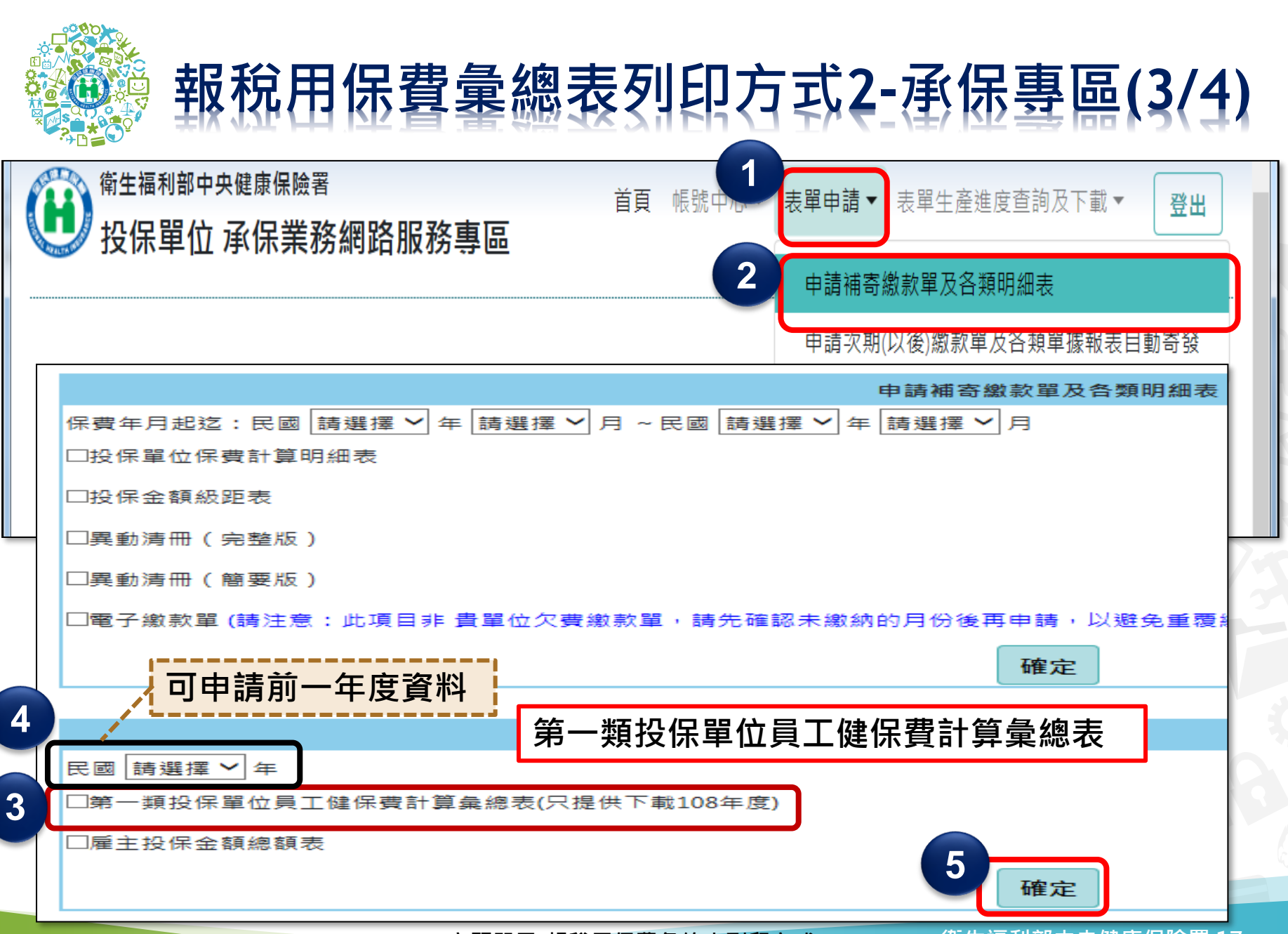

**主題單元-報稅用保費彙總表列印方式**

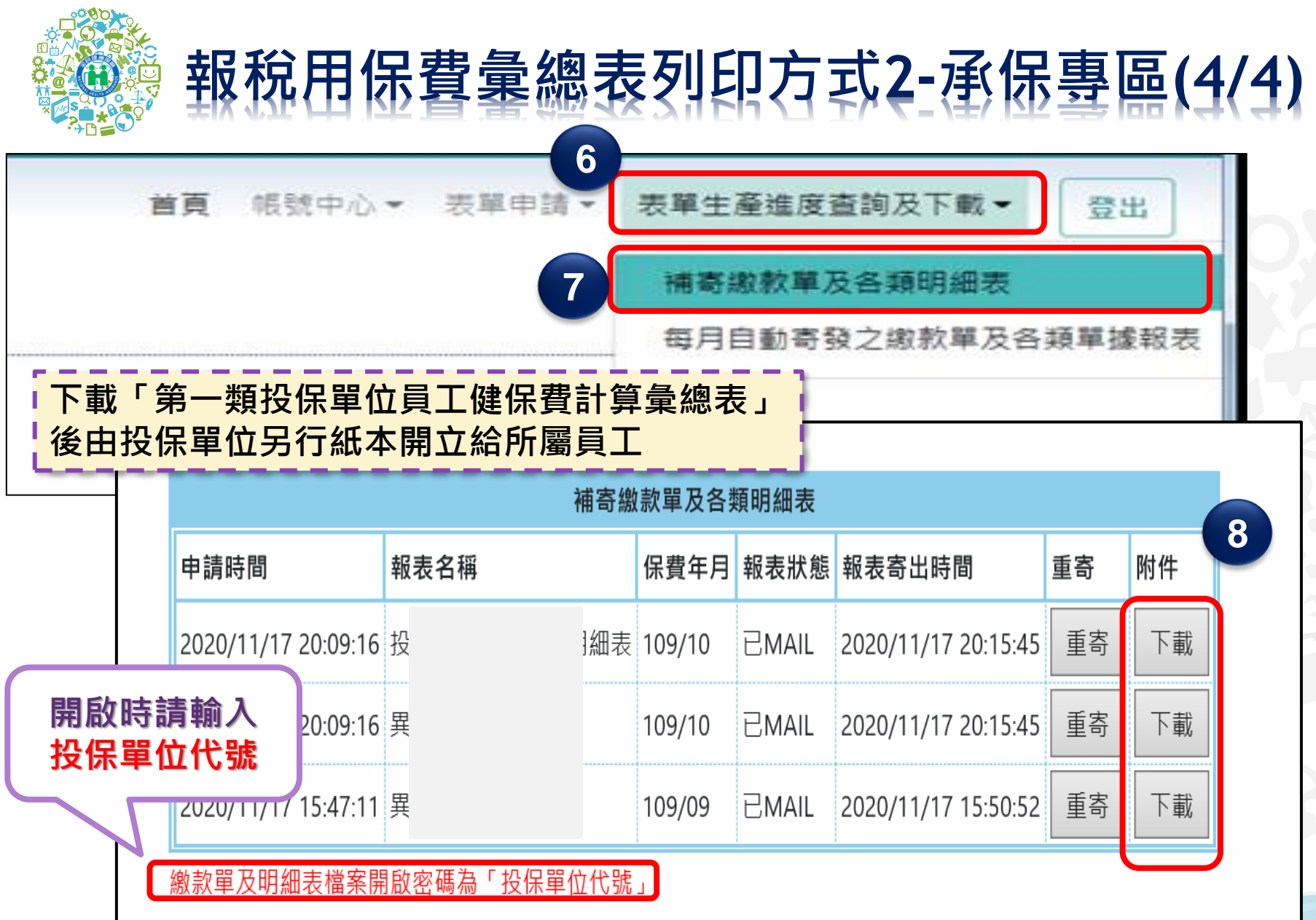

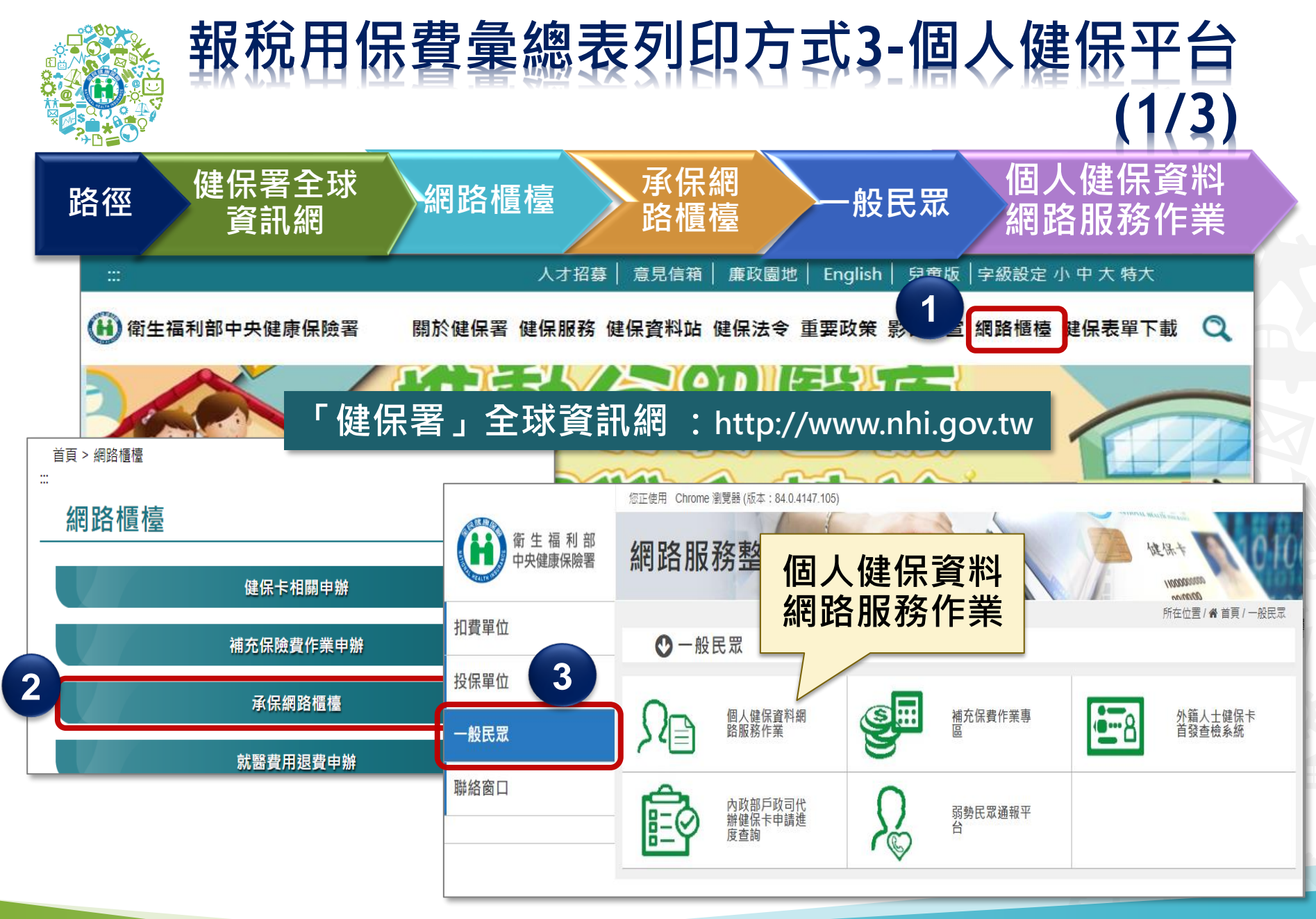

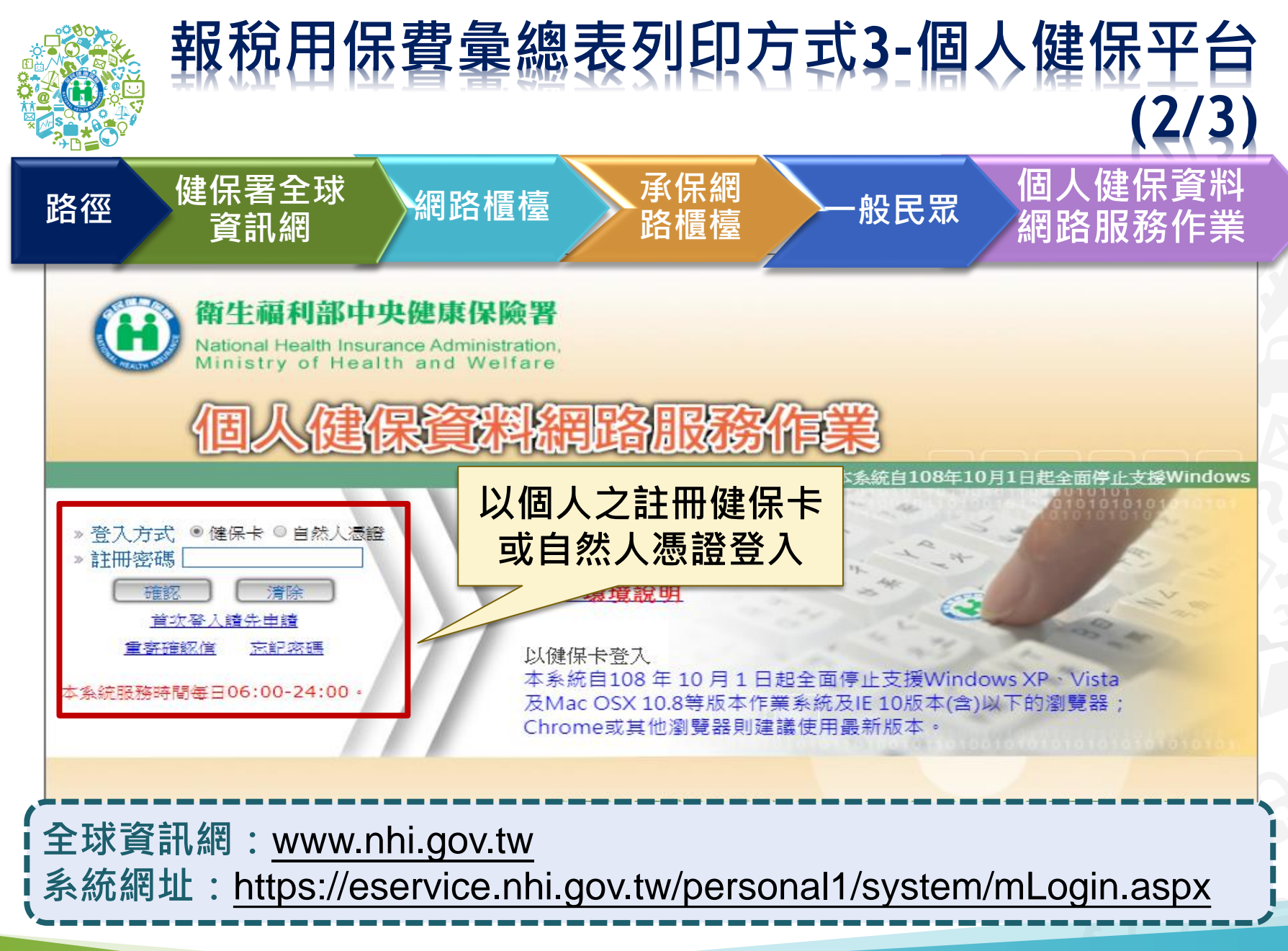

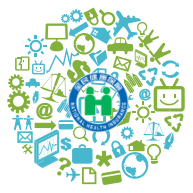

## **報稅用保費彙總表列印方式3-個人健保平台 (3/3)**

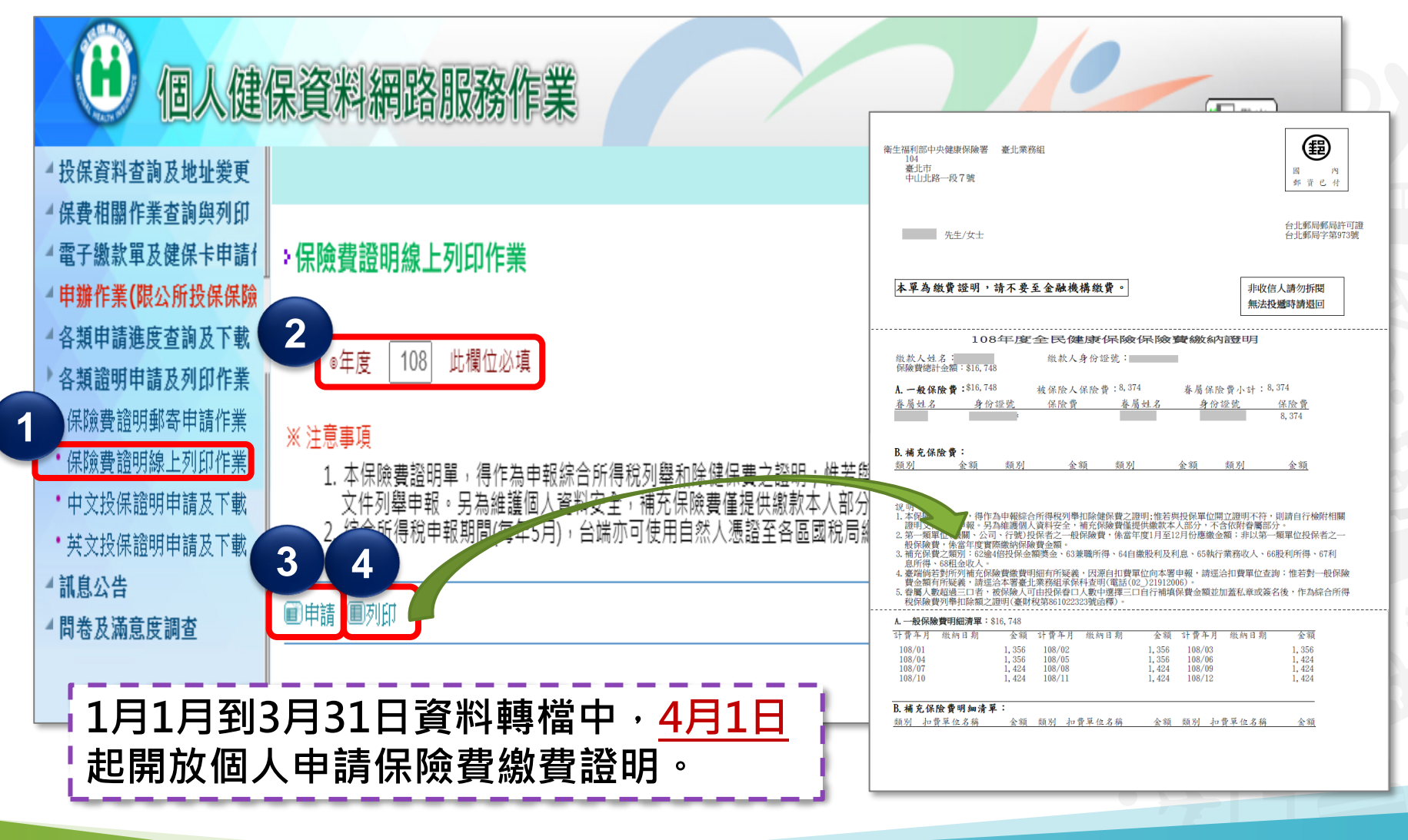

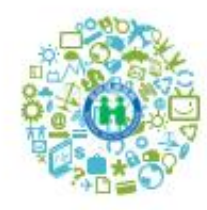

 $J$ hank

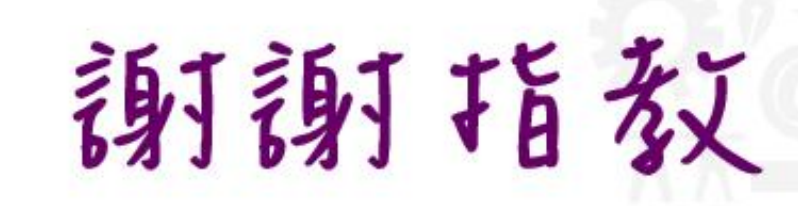

**END** 

免付費諮詢電話: 0800-030-598 臺 北 業 務 組: 02-2191-2006